# **ViewSonic®**

# **VNB100 NetBook**

- **- User Guide**
- **-** 使用手冊(繁中)
- **-** 使用手冊 (簡中)

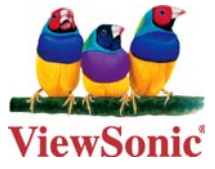

**Model No. : VS12570**

# 使用注意事项

请仔细阅读使用注意事项。请遵照产品说明书的警告标志和提示说明进行操作。

- 清洁电脑前请先关机,并移开电源适配器及内部电池。请勿使用任何化学清洁剂擦拭液 **1.** 晶显示屏。
- 连接电源适配器使用时,应遵照各机器额定输入电压电流标示,使用相符的电源适配 **2.** 器,请勿使用非本产品配备的任何电源适配器。
- 开机前,请检查各项外围设备是否都已经连接妥当。 **3.**
- 在安装或是移除不支持热插拔的外设时,请先关闭电源。 **4.**
- 不可丢掷电脑及相关组件,应将电脑放置在稳定的桌面及小孩拿不到的地方。 **5.**
- 6. 请勿试图拆开机器,非专业人员自行拆开机器可能造成机器故障,并丧失保修权益。
- 电池更换不当会有爆炸的危险,请使用厂家配套的同类型电池来更换。 **7.**
- 电池内部有少许有害物质,请勿任意丢弃,请将损坏或废置的电池,依照废弃物管理办 **8.** 法回收处理。
- 请勿将电脑放置在阳光直接照射的地方,以避免电子零件提早老化。 **9.**
- 避免在灰尘飞扬或是环境脏乱的场所使用电脑(灰尘容易引起系统故障)。 **10.**
- 11. 避免将电脑放置在磁性物质附近(譬如音箱及电视等);软盘请勿放置在电脑前面及上 方,以避免电磁效应造成软盘资料流失。
- 12. 请勿将电脑放置在过冷(5℃以下)或过热(35℃以上)的环境中,否则可能导致无法 正常开机运行。
- 建议使用电脑时环境温度勿超过摄氏35度。 **13.**
- 14. 当电脑正常运行或充电时,会将系统正常散发的热量散逸到表面,电源适配器在正常使 用时仍可能发出高热,因此请勿将电脑及电源适配器长时间放置在膝上或是身体的任一 部位,以避免高温可能造成的身体不适。
- 请勿将任何物品塞入电脑机件内,以避免引起机件短路或是电路损毁。请勿泼洒任何液 **15.** 体到本产品上。
- 请勿在硬盘尚在运行时移动电脑,需要带着电脑在家或是办公室走动的时候,电脑必须 **16.** 是在待机或是休眠的状态。
- 硬盘最脆弱的时候是在开机及关机的时候。建议关机后等待约三十秒再移动电脑。 **17.**
- 18. 请注意携带电脑所使用的背包必须具备防碰撞的缓冲衬垫,放置电脑时请勿放置过多物 件,避免压坏电脑液晶显示屏。
- 19. 定期备份硬盘内的重要数据,可降低因硬盘损坏所造成的不便与伤害。
- 定期更新主机的固件及驱动程序,以保持您的电脑获得最佳的兼容性与稳定性。 **20.**

# 中国电子信息产品污染控制标识要求

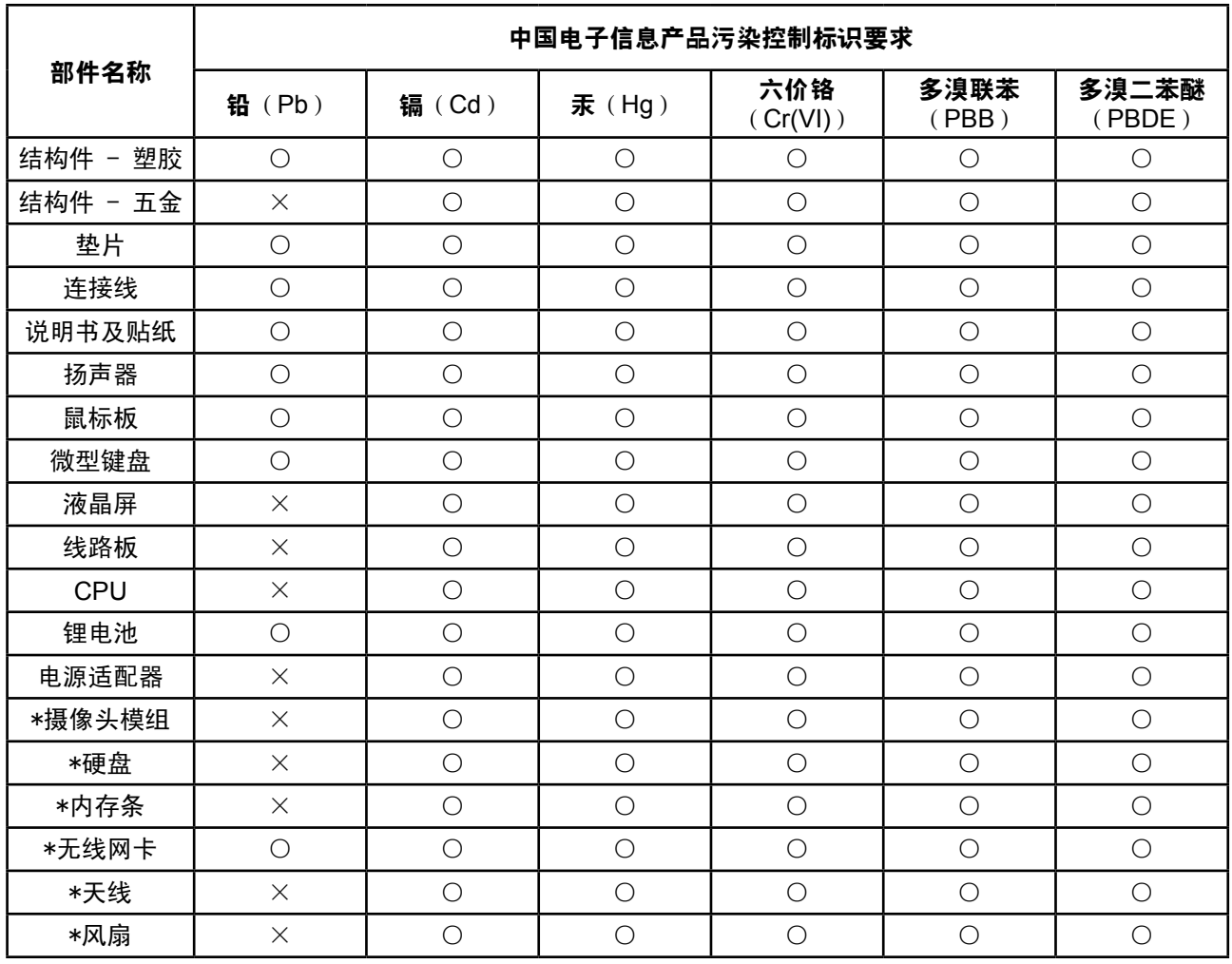

本产品有毒有害物质或元素的名称及含量标识如下表:

○:表示该有毒有害物质在该部件所有均质材料中的含量均在《电子信息产品中有毒有害物 质的限量要求标准》标准规定的限量要求以下。

×:表示该有毒有害物质至少在该部件的某一均质材料中的含量超出SJ/T11363-2006《电 子信息产品中有毒有害物质的限量要求》规定的限量要求。

环保使用期限说明

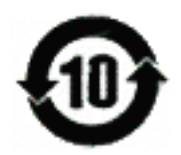

此电子信息产品在说明书所述的使用条件下使用本产品,含有的有毒有害物质或元素不致发 生外泄, 从而对环境造成污染或对人身 、财产造成严重损害的期限为10年。

# 版权信息

版权所有© ViewSonic® Corporation, 2009。保留所有权利

Microsoft、Windows、Windows NT 和Window 徽标是Microsoft Corporation 和美国和其它 国家的注册商标。

ViewSonic、三鸟徽标、OnView、ViewMatch 和ViewMeter 是ViewSonic Corporation 的注 册商标。

Intel®, Pentium®, 和 Atom™ 均为 Intel Corporation 的注册商标。

免责声明: ViewSonic Corporation 将不对此文档中出现的技术、编辑错误或疏忽负责; 也 不对因提供本材料、或因产品的性能以及使用此产品造成的偶发或引发的损失负责。鉴于产 品的不断改进, ViewSonic Corporation 保留修改产品规格权利, 恕不另行通知。此文文件 中的内容可能不在通知用户的情形下进行更改。

未经Viewsonic Corpoation 事先书面许可,不得为任何目的、以任何方事复制、翻版或传拨 此文案的任何部份。

# 产品注册

为满足您未来的需要并使您在第一时间内收到附加产品信息,请在以下因特网地址注册您产 品: www.viewsonic.com。您也可以使用ViewSonic 向导光盘来打印注册表, 填写后可将其 邮寄或传真至ViewSonic。

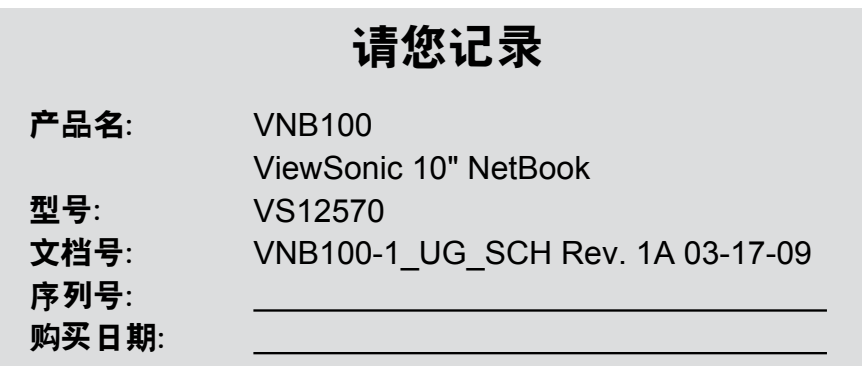

# 产品寿命结束后的处理方法

本产品的灯泡内含水银成分。请遵照地方、国家法律进行妥善处理。 ViewSonic 非常关心对环境保护。请在产品使用寿命结束时对其进行正确处理。您当地的产 品处理公司会提供有关正确处理的信息。关于资源回收的事宜,请参考以下网址:

- 美国: www.viewsonic.com/pdf/RecyclePlus.pdf **1.**
- 欧洲: www.viewsoniceurope.com **2.**
- 台湾: recycle.epa.gov.tw **3.**

# 图标的含义

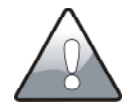

小心注意:因不当操作可能造成对人体以及产品的伤害,特别提出来警告用 户,此部分请务必多看一眼,并谨记在心。

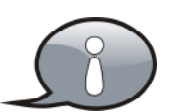

重点说明:标示出重点信息,一般注意事项,名词解释,个人电脑使用常识, 参考信息等。

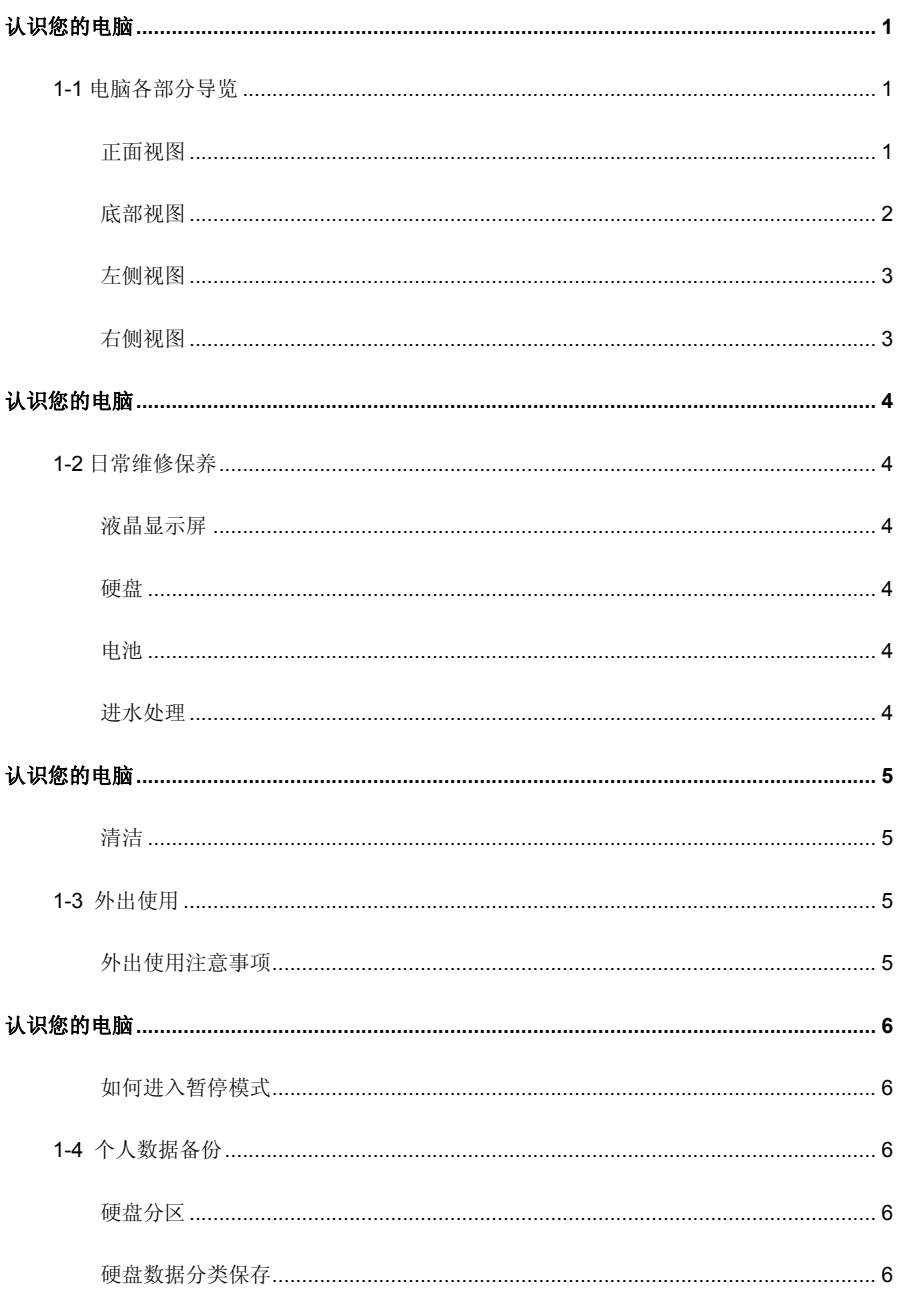

<u> 1989 - Johann Stein, mars eta biztanleria (h. 1982).</u>

 $=$ 

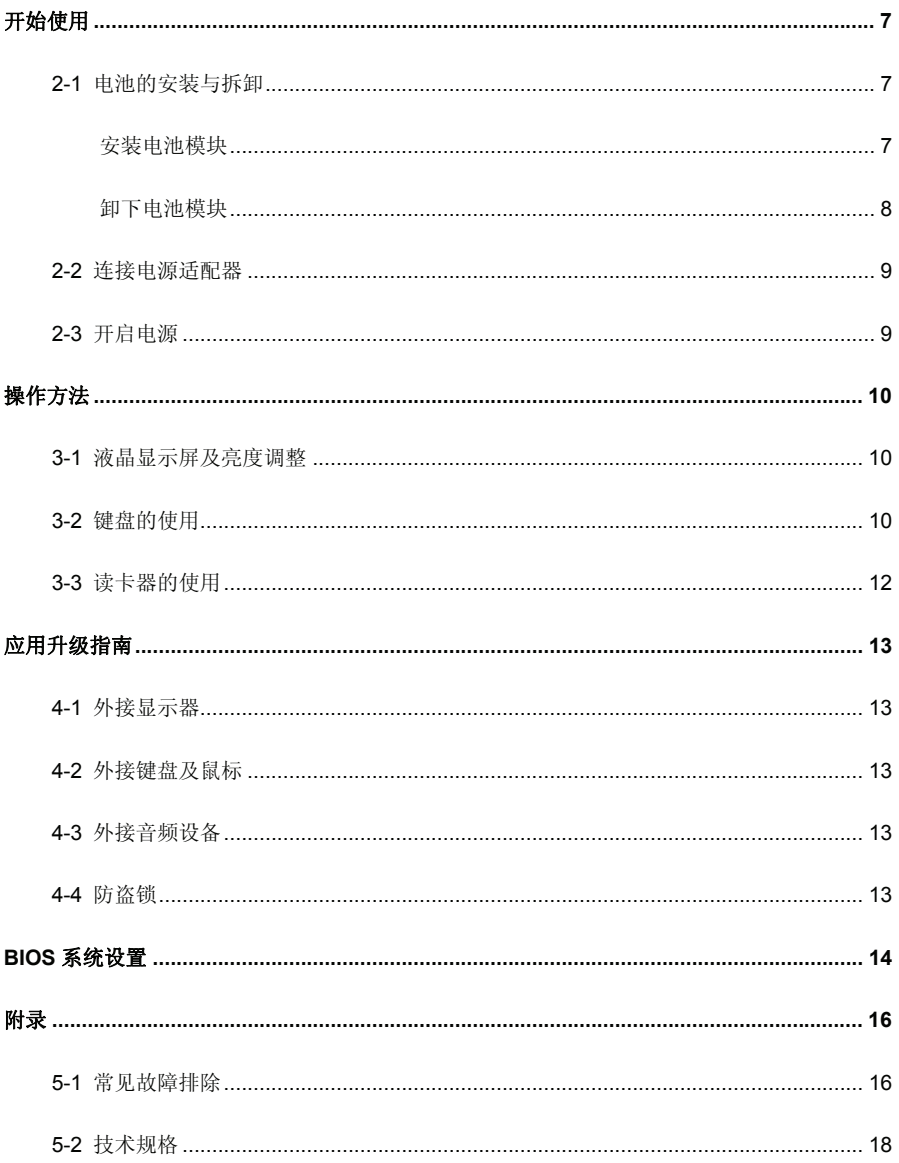

# **1-1** 电脑各部分导览

#### 正面视图

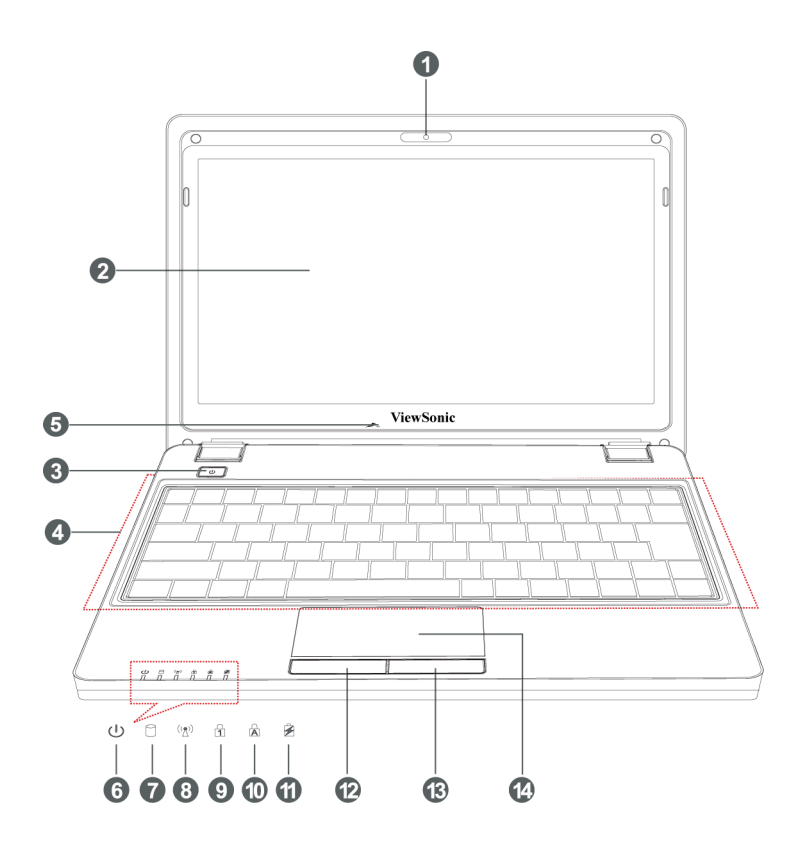

#### **1.** 内置摄像头

开机后, 按下<Fn>+<F1>, 可打开或关闭摄像头功能。

- **2.** 液晶显示屏
- **3.** 电源键
- **4.** 键盘
- **5.** 麦克风
- **6.** ① 电源指示灯
- **7.** 硬盘读取指示灯
- **8. WiFi**指示灯
- **9.** 数字键盘指示灯

#### 底部视图

- **10.** 英文大小写指示灯
- **11.** 充电指示灯 橙灯亮表示正在充电,绿灯亮表示电池 充满: 红灯闪烁表示电量不足。
- **12.** 触摸板左按键
- **13.** 触摸板右按键
- **14.** 触摸板

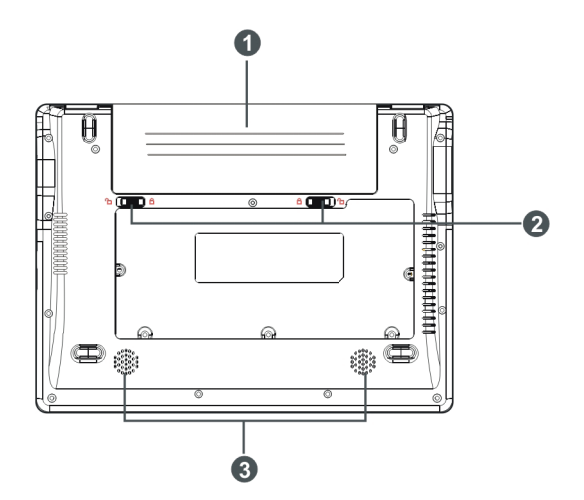

- 1. 可充电电池
- 2. 电池锁栓
- 3. 扬声器

## 左侧视图

- **1.** 直流电源输入插孔
- **2.** 以太网络**/LAN** 连接端口
- **3.** 高速 **USB**(**USB2.0**)接口
- **4.** 耳机插孔
- **5.** 麦克风插孔
- **6. Express Card** 卡插槽

## 右侧视图

计自由 À Ω G

- **1. SD / MS /MMC**卡插槽
- **2.** 高速**USB**(**USB2.0**)接口
- **3. VGA**接口
- **4.** 防盗锁孔

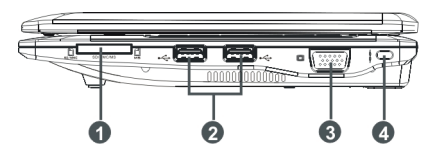

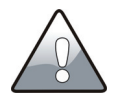

请注意 USB 端口的方向性,方向相反则无法插入,请勿过度用力插入,以避免 USB 装置或插槽的损坏。

#### **1-2** 日常维修保养

本产品属于精密仪器,请用户特别注意以下保养重点,以避免机器因操作不当而产生的故障。

#### 液晶显示屏

- 请勿用力盖上液晶显示屏上盖,避免液晶显示屏破裂。
- 盖上液晶显示屏上盖时,请勿放置任何异物在键盘及显示屏之间,可能会造成显示屏因重 压而破裂。
- 将电脑放在专用背包内携带外出时,请勿放置过多的外围设备或是其他物品在背包与液晶 显示屏之间,避免压坏液晶显示屏玻璃。
- 液晶显示屏上不可放置任何物品,避免重压造成内部元件的损坏。
- 请勿用手指及尖锐的物品碰触显示屏。
- 建议购买液晶显示屏专用擦拭布来清洁您的显示屏,并请勿过度用力擦拭,以避免显示屏 破裂。
- 长时间不使用电脑时,可通过盖下液晶屏幕上盖将液晶显示屏电源关闭,除了节省电力外 亦可延长显示屏的寿命,并可避免沾染灰尘。
- 请勿使用任何化学清洁剂擦拭液晶显示屏。
- 不可以让水滴浸入液晶显示屏内部,这将可能造成液晶显示屏内部元件损坏。

#### 硬盘

- 尽量在稳定的情况下使用,避免在容易晃动的地点操作电脑。
- 请勿在硬盘尚在运行时移动电脑,要带着电脑在家或是办公室走动的时候,电脑必须是在 **待机或是休眠(Hibernation)的状态。**
- 硬盘最脆弱的时候是在开机及关机的时候。建议关机后等待约三十秒左右后再移动电脑。

#### 电池

妥善保存并遵循以下建议,将可有效延长电池电力。

- 尽可能使用电源适配器,以保持电池电力,供旅途所需。
- 室温(20~30 度)为电池最适宜的工作温度,温度过高或过低的操作环境将降低电池的使 用时间。
- 请勿尝试拆解或重组电池,并小心勿将电池短路等。
- 建议电池存放在 10~30℃的干燥环境。较高的环境温度,会使得电池组快速自我放电,减 少电池使用寿命。

#### 进水处理

千万不可贸然开机,否则会让电脑的损害更加严重。

立刻拆下电脑的电源线及电池,切勿采用电源开关关机,如有外接或抽换式的模块零件一并取下。

 将电脑机体内的污水尽量倒光,找一条柔软的湿纸巾或软布将污泥轻轻拭去,并尽量避免 磨损表面。

- 再用电扇将机体及零件吹干,并在第一时间内送到服务站交由受过训练的专业工程师处理, 这样才能将损害减低到最低程度。
- 请勿使用"吹风机",以免因高温造成结构变形。
- 特别提醒,如果电脑背包已经遭到污水浸泡受损,请勿将之用来装置送修的电脑,以免造 成二次损害。

#### 清洁

清洁保养前请务必依照下列步骤保养您的电脑以及相关外围设备。

- 1. 关闭电源并移除外接电源线,拆除内接电池及所有的外接设备连接线。
- 2. 用小吸尘器将连接头、键盘缝隙等部位的灰尘吸除。
- 3. 将干布略为沾湿再轻轻擦拭机壳表面,请注意千万不要将任何清洁剂滴入机器内部,以避 免电路短路烧毁。
- 4. 等待电脑完全干透才能开启电源。

#### **1-3** 外出使用

假如您欲携带笔记本电脑外出使用时,请遵循以下各项注意注意事项。

#### 外出使用注意事项

- 1. 确定所有备份电池的电力都已经充饱。
- 2. 关闭笔记本电脑电源开关。
- 3. 将液晶显示屏上盖关上,并确定卡扣已经扣上。
- 4. 拔掉交流电源线。
- 5. 将笔记本电脑放入专用背包内以避免灰尘污染及碰撞情形发生。
- 6. 检查是否带了备用电池、电源适配器、电源线、用户手册、保修卡等,并且不要忘记您的开 机密码及硬盘密码。
- 7. 请确认欲前往国家当地使用的电压规格,本产品所附电源适配器本身为国际通用,因此不须 更换,但是由于各国电压不同,电源插头设计不同的关系,请于当地电脑销售店选购适合的 电源线或咨询当地旅馆是否有通用的电源输出口。

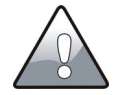

假如您开车呆着笔记本电脑外出时,请勿将笔记本电脑放在晒得到太阳的车内。可将 之放在行李箱内较阴凉的角落。

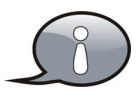

请勿在硬盘尚在运转时移动笔记本电脑,要带着笔记本电脑走动的时候,笔记本 电脑必须是在待机或休眠的状态。

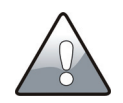

系统进入休眠状态后,笔记本电脑网络连接会断线。

#### 如何进入暂停模式

您可以占击"开始"菜单→"关闭电脑",选择"待机"或"休眠"模式,此时系统会立即进 入"待机模式"或"休眠模式"。

假如您需要带着笔记本电脑去开会,而不想关闭当前的操作状态,您可以设置电脑进入"休 眠模式"的状态, 电脑将保存目前的工作状态并关机, 当您再将笔记本电脑开关打开时, 笔记本 电脑会回到先前的工作状态。

#### **1-4** 个人数据备份

本电脑在出货时已经过层层严格的测试,但是,您的个人数据仍有可能因为以下原因而造成损 失,比如:意外删除或覆盖档案、硬盘损坏、电脑病毒破坏、天然灾害、电脑遭窃导致数据遗失 等等。因此,建议您平时做好数据备份的工作,可以将损失降低到最低点。

#### 硬盘分区

硬盘数据发生问题主要可以分为两种情况,第一种为硬盘本身的故障;第二种为操作系统损 坏造成无法正常开机。所以您需要另外将数据保存到其他内存卡以避免丢失。

 为了改进笔记本电脑的性能,您可以按 C,D 等分区以存储操作系统和其他资料。建议尽可能 不要将重要资料放置于 C 区。这样在重启电脑后而确保您的重要数据不受影响。

您可以根据您的需要选择任何的硬盘分区软件。

#### 硬盘数据分类保存

- 1) 各种文件: 如 Office 文件, 图片, 音乐等。
- 2) 邮件备份数据,如:地址簿等。
- 3) 浏览器网站连接数据: Explorer 中的收藏夹, Net-scape 中的 Bookmarks 等。

# 开始使用

# **2-1** 电池的安装与拆卸

#### 安装电池模块

本产品的电源供应方式有两种:连接电源适配器及电池供应,后者方便您外出不易取得交流 电源时使用,在家或办公室时请尽量连接电源适配器使用。

本产品附有一个可充电电池。当您打开产品包装时,电池并未安装在电脑主机内,而是附于 附件盒内,请依照下列描述将电池插入插槽中:

- 1. 将左侧的电池锁栓拨动至打开状态。
- 2. 按照图中箭头的方向推动电池组件,使其扣钩与机器对应的孔位钩妥。电池安装到位时, 会发出"咔嗒"声。
- 3. 将左侧的电池锁栓拨动至关闭状态,锁住电池。

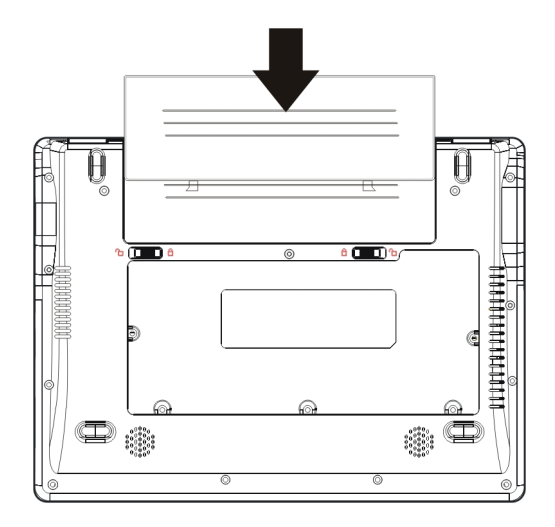

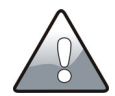

当电脑连接电源适配器的同时,会对放在电脑里的电池充电。一旦充电完成,电 源适配器即不会再继续充电。

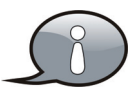

首次使用充电电池时,建议用户先完全充放电一次。

#### 卸下电池模块

欲更换另一电池模块使用时,请依照下列步骤将电池模块取出:

- 1. 关机,并移除所有连接线。
- 2. 将左侧的电池锁栓拨动至打开状态。
- 3. 依图示箭头 的方向推动右侧的电池锁栓,同时依图示箭头 的方向推动电池,即可拆下电 池模块。

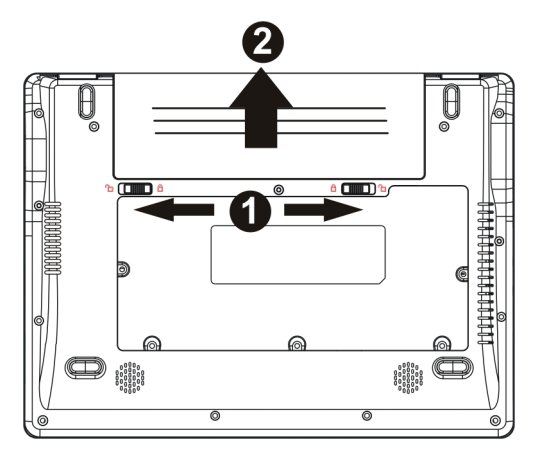

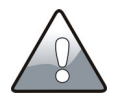

当电脑连接电池(且未连接电源适配器),开启电源时,电源指示灯就会点亮;关机 或是进入休眠状态,指示灯就会熄灭;待机时,指示灯闪烁。请勿在电源指示灯亮起 状态下移除电池,否则将造成工作数据的丢失。

长期闲置状态下,电池电量也会缓慢减少,且电池的充放电次数是有限的,当您发现电池充电完 成之后,使用时间急剧减少或电池始终无法充满时,可能是您的电池寿命将尽,此时应该更换一 颗新的电池。

# 开始使用

# **2-2** 连接电源适配器

请按以下步骤正确连接电源适配器:

- 1. 取出电源适配器,将电源适配器上的直流电源插头接到电脑的直流电源插孔上。
- 2. 将交流电源插头插到 AC 插座上。

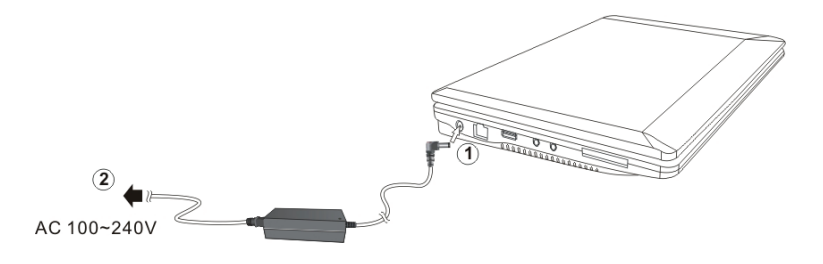

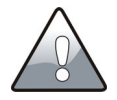

本电源适配器为本电脑专用,请勿将之使用在其它用途,其它电源适配器外型虽然可 能与本电源适配器相似,但不是专为本款电脑所设计,请勿将其使用在本产品上,以 避免造成电脑的故障。

# **2-3** 开启电源

- 1. 打开并调整好液晶显示屏幕角度。
- 2. 沿手指指示的方向按下电源键开机。 开机状态下,长按电源键 4 秒即可强 制关机。

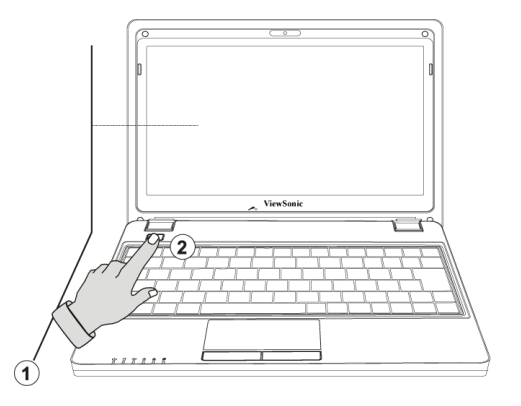

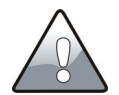

绝对不要在硬盘尚在读写时关断电脑电源,否则可能会使数据丢失,甚至造成磁盘损 坏。操作系统运行中也请遵照操作系统关机程序关机。

## **3-1** 液晶显示屏及亮度调整

本产品配备彩色液晶显示屏,还提供外接显示设备的连接功能。欲更改液晶显示屏亮度或切 换液晶显示屏与外接显示器请参考以下组合键的操作方法。

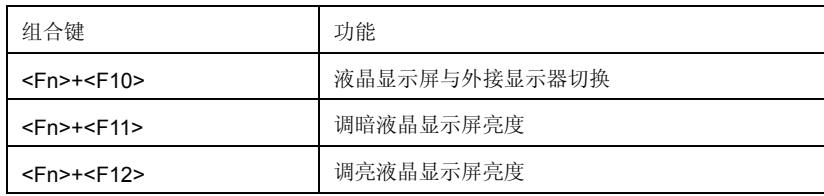

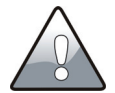

不小心将电脑摔落地上或是撞到其它坚硬物品可能会造成液晶显示屏破裂,请小心使 用。

# **3-2** 键盘的使用

#### 功能键

键盘上使用彩色文字或图像标志部分,是本电脑的功能组合键,须同时按住<Fn>功能键才会 发生作用。

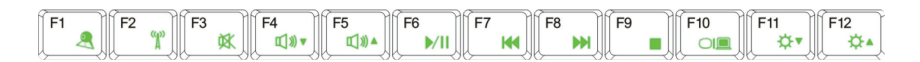

- <Fn>+<F1>组合键:打开或关闭摄像 头。
- <Fn>+<F2>组合键:打开或关闭 WiFi。
- <Fn>+<F3>组合键:进入或退出静音状 态。
- <Fn>+<F4>组合键:调低音量。
- <Fn>+<F5>组合键:调高音量。
- <Fn>+<F6>组合键:播放/暂停。

功能键的功能随不同软件而定。

- <Fn>+<F7>组合键:上一曲播放。
- <Fn>+<F8>组合键:下一曲播放。
- <Fn>+<F9>组合键:停止播放。
- <Fn>+<F10>组合键:液晶显示屏与外 接显示器切换。
- <Fn>+<F11>组合键:降低屏幕的亮度。
- <Fn>+<F12>组合键:增加屏幕的亮度。

#### 字母键

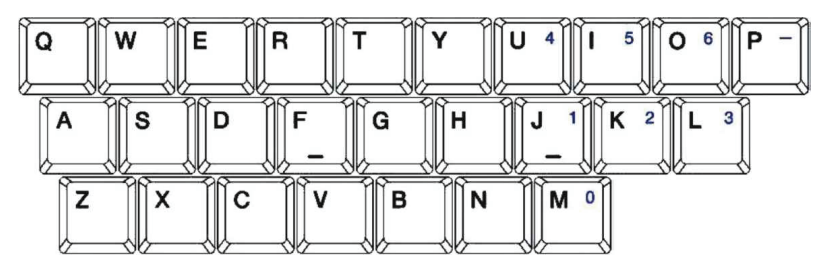

- 按字母键:在指定的输入区中输入小写英文字母。
- 先按<Caps Lock>,再按字母键:在指定输入区中输入大写英文字母。

¾ 字母键或字母键与其它按键的组合键,功能随不同软件而定。

## 数字**/**符号键

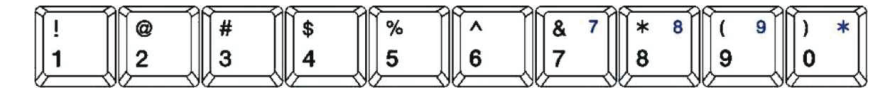

- 按数字/符号键:在指定的输入区中输入数字。
- 按<Shift>+<数字符号键>组合键:在指定的输入区输入符号。
- 在不同的输入法下,可显示不同的字符。
- 按<Fn>+<NumLk>键激活此数字/符号键,此 时数字键盘指示灯亮,在指定的输入区中输入 数字/符号。
- 在不同的输入法下,可显示不同的字符。
- ¾ 数字/符号键或数字/符号键与其它按键的组合 键,功能随不同软件而定。

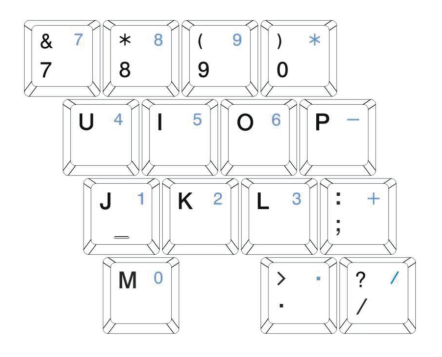

# 操作方法

#### 方向键

- 方向键:实现光标文本中的移动或移动屏幕中的图片。
- 方向键还可以根据不同软件的特点,实现翻页功能: 按<Fn>+<PgUp>组合键: 向上翻页; 按<Fn>+<PgDn>组合键:向下翻页;

#### 其它按键

- 按<Ctrl>+<Shift>+<Esc>组合键或 <Ctrl>+<Alt>+<Delete>组合键:打开"Task Manager (任务管理器)"窗口。
- ◆ 按■+<R>组合键: 打开"Run (运行) "对话框。
- ◆ 按■+<F>组合键: 打开"Search Results(搜索结果)" 对话框。
- 如果您需要调整键盘操作(例如字符重复率),请打开 "Control Panel(控制面板)",选中"Keyboard(键盘)", 双击鼠标左键,即可进行设置。

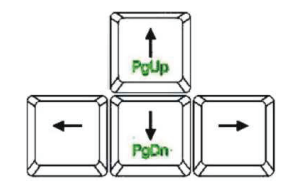

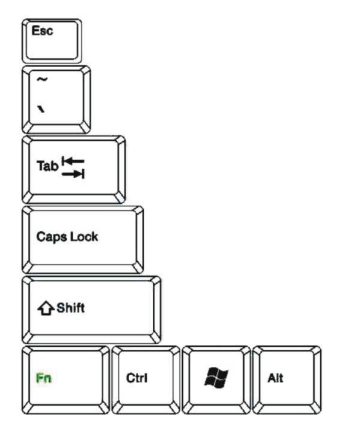

## **3-3** 读卡器的使用

本产品内置 SD/MS/MMC 多用途读卡器,支持即插即用功能,并且支持热插拔功能,可以在 电源开启当中直接插拔卡。

#### 置入存储卡

置入存储卡时请注意存储卡有方向性,放反时无法完全插入,请勿过度用力以免造成卡片及 插槽损坏。

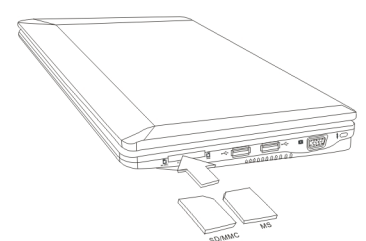

#### 退出存储卡

请先停止存储卡的运行,再将存储卡取出。

# 应用升级指南

#### **4-1** 外接显示器

本产品内置有 VGA 端口,您可外接显示器或投影仪设备。

#### 连接步骤:

- 1. 将笔记本电脑电源关闭,将显示器 15pin D 型 接头插到外接显示器插孔上。
- 2. 打开笔记本电脑电源。

#### **4-2** 外接键盘及鼠标

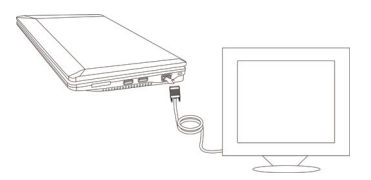

本产品配置的键盘是美标 84 键。若您想使用外接键盘或鼠标,本产品有提供 USB 接口,可连 接 USB 接口的键盘或鼠标。

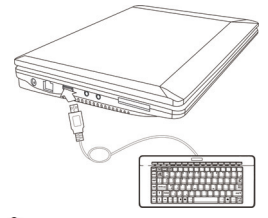

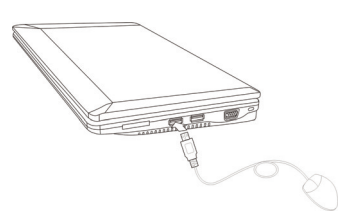

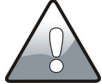

当您从本机断开外部键盘或鼠标连接时,请抓紧连接器,而不是连接线,然后放好以 防止损毁连接线。

#### **4-3** 外接音频设备

本产品可外接耳机,音响和麦克风等设备。

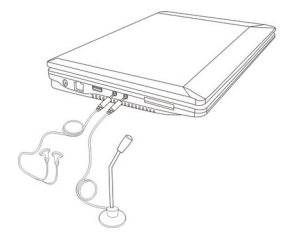

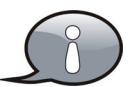

当耳机,音响或麦克风连接至本机中,本机扬声器将会自动关机。由于过大的音 量会有损您的听力。所以请在连接前将音量调至适当的状态。

#### **4-4** 防盗锁

本产品配有防盗锁槽,您可以自行选购防盗锁将笔 记本电脑锁在固定的地点,防止他人盗取。

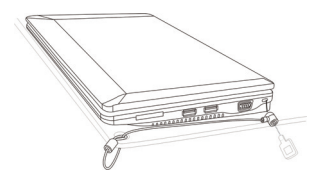

启动选项设置步骤:

1. 开机时按"F2"键进入 Setup Utility 设置界面, 如下图所示:

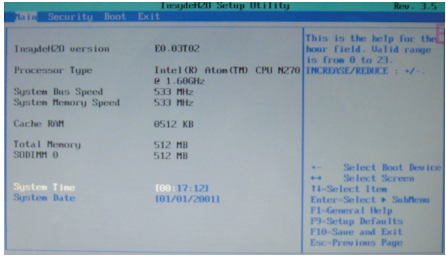

2. 按左右方向键选择"Boot",进入如下图所示的界面。

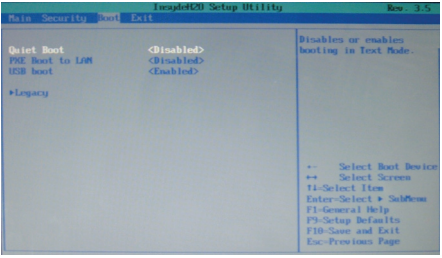

3. 在此设置界面中, 按上下方向键选择"Legacy", 按"Enter"键进入下图界面:

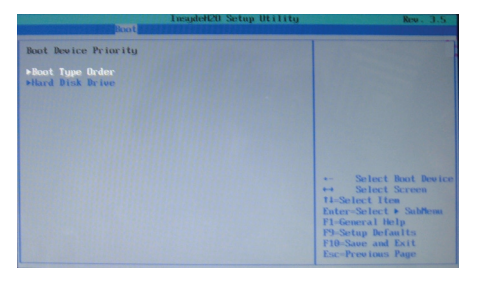

# **BIOS** 系统设置

4. 按上下方向键选择"Boot Type Order",按"Enter"键进入下图界面:

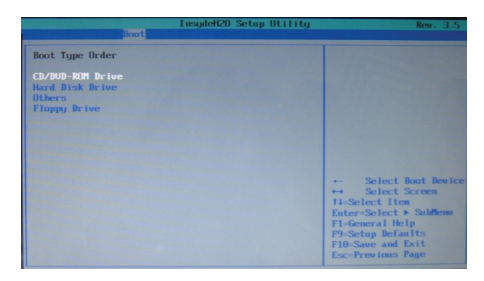

5. 按"Shift"+"+" 组合键可向上移动项的位置,直接按 "-"键可向下移动项的位置,按上下方向 键选择启动项,按"F10"键弹出对话框,如下图所示。选择"Yes"项后按"Enter"键保存设置。

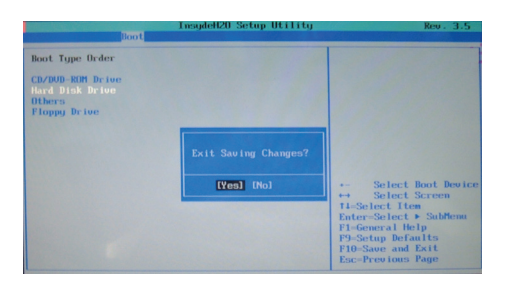

6. 临时更改启动项时,可通过开机后直接按"F12"键进入启动菜单。

附录

#### **5-1** 常见故障排除

- 问:请问当机器死机后无法热启动时该如何强行关机?
- 答:请按下电源键并停留 4 秒以上,就可以强制关机。
- 问:请问当机器无法开机时该做哪些基本检测步骤?
- 答:1.若接上电源适配器后即可开机,表示电池电量不足。 2.确保电源适配器的指示灯亮,电源适配器正常工作。 3.移除 U 盘、SD 卡等外接设备。
- 问:请问机器不小心进水时该如何处置?
- 答:1.千万不可贸然开机,否则会让电脑的损害更加严重。

2.立刻拆下电脑的电源线及电池,切勿采用电源开关关机,如有外接或抽换式的模块零件一 并取下。

3.将电脑机体内的污水尽量倒光,找一条柔软的湿纸巾或软布将污水轻轻拭去,并尽量避免 磨损表面。

4.再用电扇将机体及零件吹干,并在第一时间内送到服务站交由受过训练的专业工程师处理, 这样才能将损害降到最低程度。

5.特别提醒,如果电脑背包已经遭到污水浸泡受损,请勿将之用来放置送修的电脑,以免造 成二次损害。

- 问:请问进入待机(或休眠)模式后,无法恢复系统的可能原因与检测步骤?
- 答:待机(或休眠)模式定义:

待机(Standby): 当系统进入此模式时,允许系统及应用程式将运行状态存储于内存(RAM) 当中,此时电脑仅使用少量的电源来维持系统资料的存储状态;可按电源键即可恢复运行状 态。

休眠(Hibernation):当系统进入此模式时,允许系统及应用程式将运行状态存储于硬盘存储 区当中,此时电脑已经将电源切断;若要恢复运行状态需要按下电源键恢复。

- 问:无法恢复系统的可能原因:
- 答:1.内置内存故障:若数据存入错误的内存地址会造成存入后无法恢复正确的运行状态。 2.外接外围设备不兼容:例如部分外接 USB 存储设备,存储卡(Compact Flash,MMC,Smart Media)等磁盘结构较为特别,容易造成进入待机(或休眠)模式后无法切断电源或恢复。 3.驱动程式或应用程式不适当:不适当的驱动程式会造成.dll、.sys 及.exe 文件拒绝进入待机 或休眠模式,此外,若装入系统不兼容的应用程式,由于应用程式无法符合操作系统电源管 理的特性,也容易造成恢复失败的现象。
- 问:无法恢复系统的检测步骤:
- 答:1.移除外接外围设备及其驱动程式。
	- 2.刷新 BIOS。
	- 3.更新适当的驱动程式。
	- 4.移除不适当的应用程式。
	- 5.重新安装操作系统。
	- 6.机器送至原厂检测。
- 问:请问如何延长电池使用时间?
- 答:1.LCD 液晶显示屏亮度调整至适当亮度。
	- 2.调整音量至适当大小。
	- 3.设定电源管理配置。

# **5-2** 技术规格

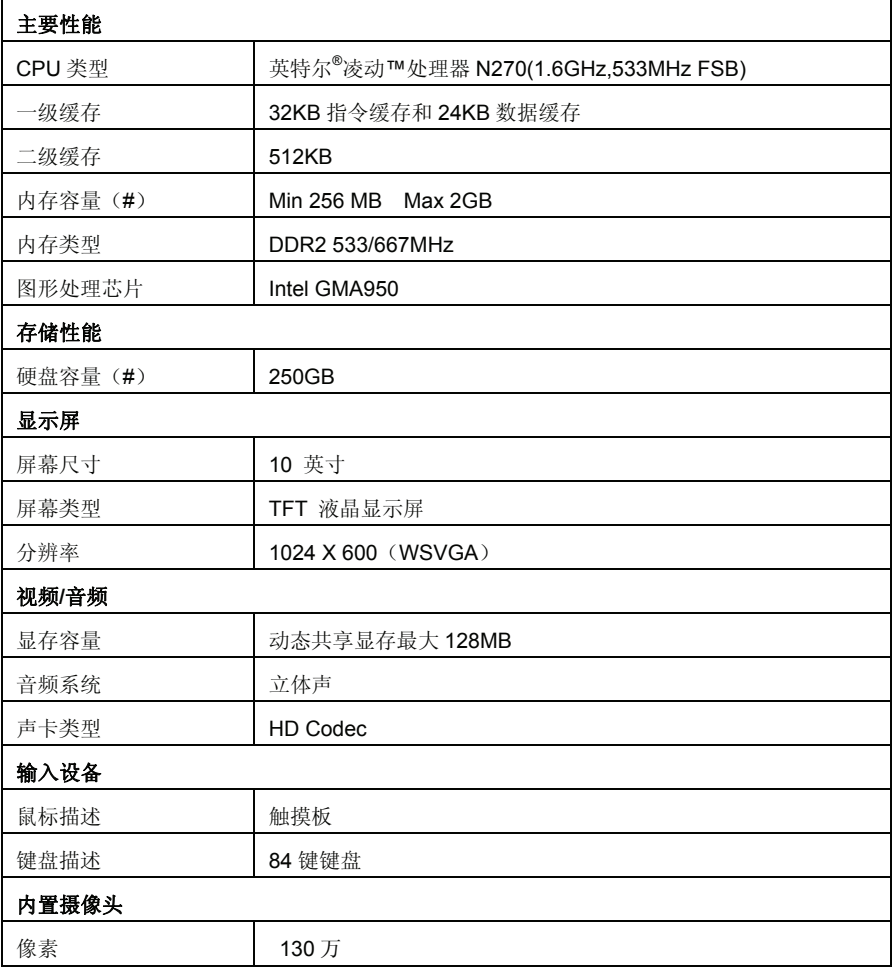

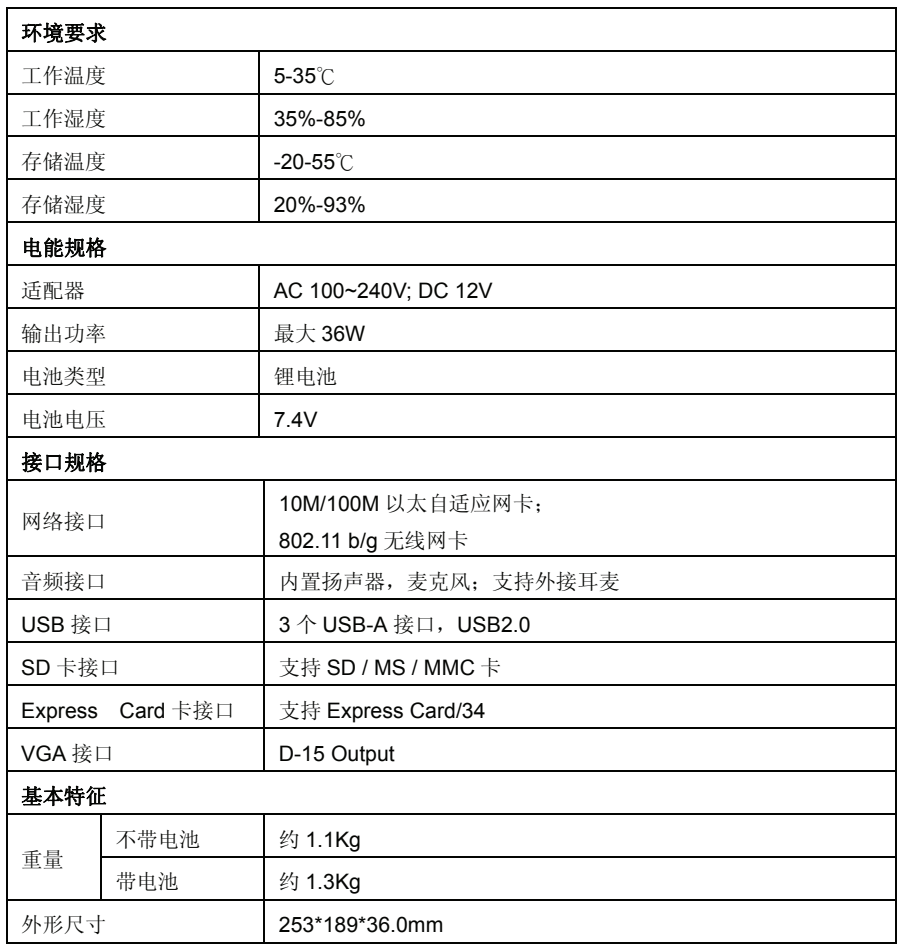

#### 技术和规格如有变更,恕不另行通知。

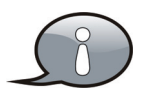

带(#)的选项为可选配置。设计和规格如有变更,恕不另行通知。

# 客户支持

关于技术支持或产品服务,请参照下表或洽询经销商。

注意:您需要提供产品序列号。

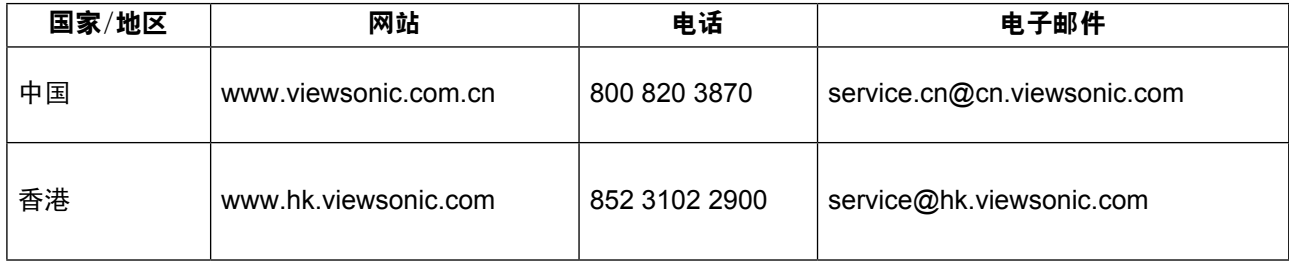

# 有限担保

# **VIEWSONIC® ALL-IN-ONE PC**

## 担保范围:

ViewSonic 担保此产品在担保期内无材料和工艺方面的缺陷。如果产品在担保期内被确认为有材料 或工艺方面的缺陷, ViewSonic 将修复此产品或以同型产品替换。替换产品或部件可能包含重新制 造或整修的部件或组件。备用设备的保修服务,将依据客户原始有限保修协议规定的剩余时间。对 于本产品中包括或客户安装的第三方软件,ViewSonic 不提供任何保修。

# 担保有效期:

ViewSonic VPC 产品自客户第一次购买之日起提供 (1) 年零部件保修服务。 用户负责在提交返修设备之前备份所有数据。 ViewSonic 不承担任何数据丢失责任。

# 受保对象:

此担保仅对第一购买者有效。

不在担保范围内的事项:

- 任何序列号被损毁、涂改或擦除的产品。 1.
- 由于以下原因造成的产品损坏、损伤或故障: 2.
	- a. 意外事故、误操作、疏忽、失火、水灾、闪电或其它自然灾害、未经授权的产品修改 或未遵循随产品提供的说明而造成的损坏。
	- b. 由于运输造成的损坏。
	- c. 移动或安装产品造成的损坏。
	- d. 产品外部原因所导致的损坏,例如电源波动或断电。
	- e. 使用不符合ViewSonic 技术规格的代用品或部件所致。
	- f. 正常磨损。
	- g. 与产品缺陷无关的其它原因所致。
- 3. 任何一款展示的产品都有一项条件通常称为"图像烧伤",当静态图像在显示器上超长 时间显示时,便会出现这种现象。
- 移除、安装、单程运输、保险、以及设置服务费用。 4.

# 如何获得服务:

- 1. 有关如何在担保期内获得服务的信息,请与 ViewSonic. 客户支持联系(请参阅客户支持 书页)。到时您需要提供产品的序列号。
- 想要获取担保服务,您需要提供(a) 标有日期的原始购买单据、(b) 您的姓名、(c) 您的地 2. 址、(d) 对故障的描述、(e) 产品序列号。
- 以预付运费的方式将产品装在原包装箱内送到或运至经ViewSonic 授权的服务中心或 3. ViewSonic。
- 有关其它信息或离您最近的ViewSonic。 4.

# 隐含担保的限制:

除了此文中的担保,不提供任何其它明文规定或隐含的担保,包括适销性和特殊目的的适用 性隐含担保。

# 损失免责条款:

ViewSonic 的责任仅限于承担修复或替换产品的费用。ViewSonic 将不负责承担:

- 由此产品缺陷引起的任何财产损失、由于本产品的不便引起的损失、使用本产品引起的 1. 损失、时间损失、利润损失、商业机会损失、商誉损失、业务关系损失、其它商业损 失,即便已被提醒会造成这样的损失时ViewSonic 也不负责。
- 2. 任何其它损失、意外的天气、继发性的或其它损失。
- 3. 任何他方对客户提出的索赔。
- 被未经ViewSonic 授权的任何个人修复或试图修复过。 4.

## 州法律的效力(美国):

此担保为您提供特定的法律权利,但您可能因为所在州的不同而享有不同的权利。一些州不 允许隐含担保限制和/ 或不允许意外或继发性损失免责,所以以上限制和免责条款可能不适 用于您。

# 美国和加拿大以外地区销售的产品:

有关在美国和加拿大以外地区销售的ViewSonic 产品的担保和服务信息,请与ViewSonic 或 您本地的ViewSonic 代理商联系。

中国大陆(香港、澳门、台湾地区除外)产品保修期限按照产品保修卡相关保修条款执行。 对于欧洲和俄罗斯的用户,可以在www.viewsoniceurope.com 的Support/Warranty Information (支持/ 保修信息) 部分了解详细的保修信息。

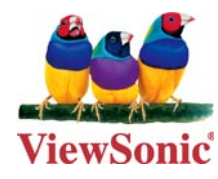